#### **Radiology Matrix Consulting © 2013**

## **Radiation Safety in Mobile Fluoroscopy**

## **Online Refresher Course**

This course has been developed to meet the requirements of the College of Physicians and Surgeons of BC for the training of staff who use fluoroscopy in surgery. It is used by many clinics in BC and Alberta.

### **Contents of Course**

#### **Radiation and radiation effects**

- Dose
- Effective Dose
- Risk
- Natural background radiation

#### **Radiation Regulations**

- ICRP, Health Canada, WCB
- Dose limits
- Personnel dosimeters

#### **Primer – Fluoroscopy Systems**

- **Components**
- Dose control
- **Magnification**

#### **Optimizing Radiation Exposure**

- Patient Radiation Exposure
- Minimizing Exposure of Operators
- Minimizing Exposure of Staff
- Scattered radiation
- Protective equipment

#### **Practical Fluoroscopy Tips**

The new online course uses the latest interactive learning techniques. Self-assessment questions are included after each section, with immediate feedback for correct or incorrect responses. The course can be left and resumed before taking the final quiz which consists of 10 multiple choice questions. Participants can restart and retake the course up to three times. If all the material is reviewed and 60% of the final questions answered correctly, a certificate of completion will be automatically generated and can be printed for your records.

The course can be paid for and accessed online as described below.

#### **Instructions for Taking Courses A. Self Registration** You can register, pay for the course using PayPal, take the course in as many sessions as you wish, and take the final quiz all online. If you achieve a pass mark of 60% or more and you have reviewed all the material (visited every page/screen) a certificate will be automatically generated for you. 1. Login to **Ims.udutu.com** WELCOME 2. Choose *Create Learner Account*. Hser name Password Organization Code Log On Forgot Password? Create Learner Account Create Organization 3. In *Organization Code* enter RMC **Account Information Input Organization Code User Name\*** Organization Code RMC First name\* or Select from Organization List Last name\* Beanz Coffee Shops Ltd; Email address Rogers Beanz Company: Password\* Confirm password\*  $Next.$ City State/Province ZIP/Postal Code **Phone Number** Organization Coc RMC Register 4. Complete the *Account Information*. The name you choose will be used on the final Certificate. Make a note of your *User Name* and *Password* you have chosen (you will need this later to login to the course), then select *Register* 5. You will then be taken to the main LMS login page again. To login as a Learner enter your *User Name* and *Password* and the *Organization Code* This time choose *Log On* **WELCOME** *Password Username* **Password** 6. You will then be taken to your own Organization Code RMC Home Page. Select *My Training.* You will see what courses are available and the Log On Forgot Password? cost ( in Tuition Dollars) to take the course. Create Learner Account Create Organization 7. Choose *My Account*. Select Purchase Tuition Dollars and type in the number of Tuition Dollars you need to take the course. The cost for the Fluoroscopy Course is 100 Tuition dollars. (Tuition Dollars have the same value as US dollars).

# **Instructions for Learners (Continued)**

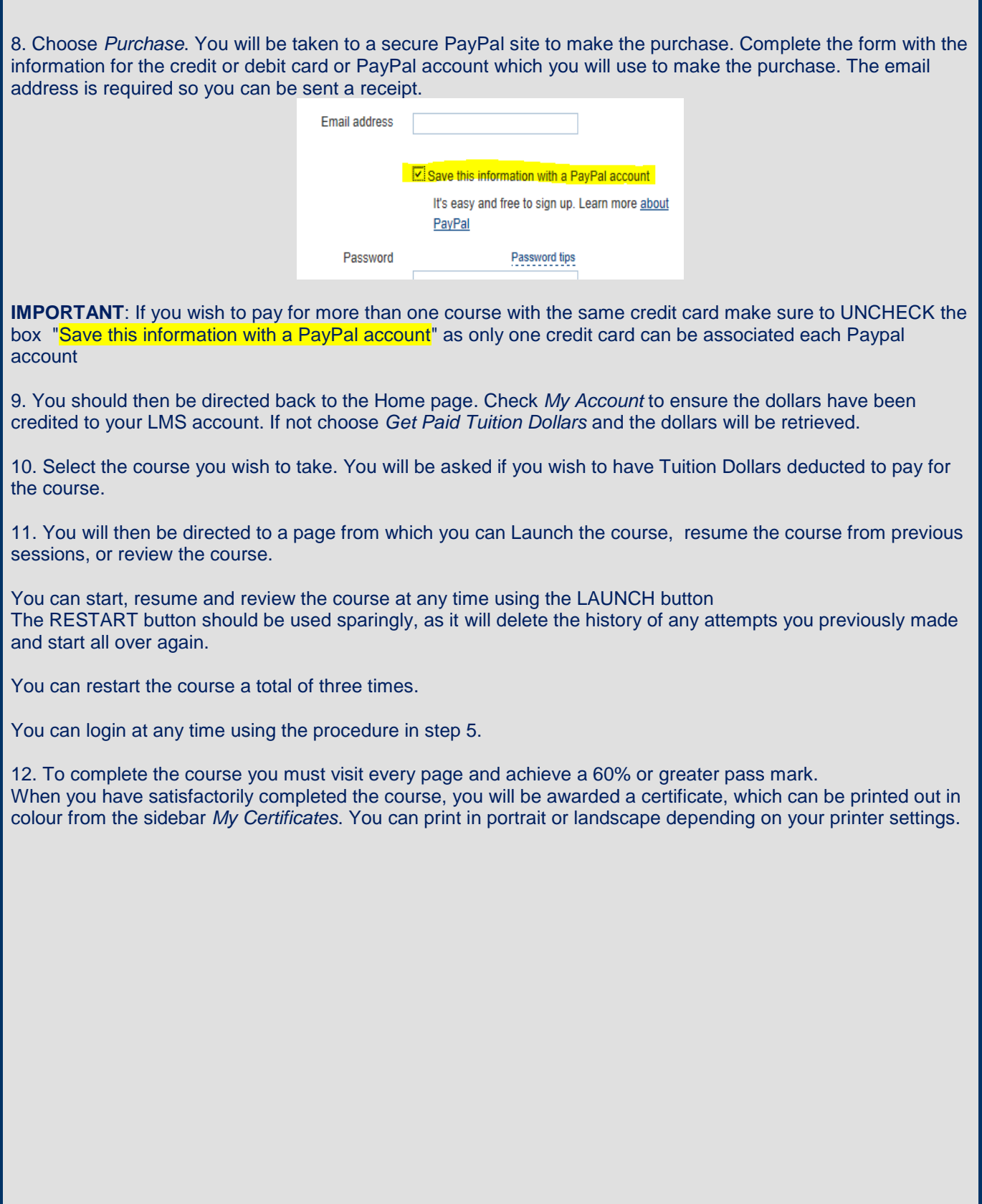